#### BEUTH HOCHSCHULE FÜR TECHNIK BERLIN y of Applied Sci

**Wirtschaftsinformatik 1 LE 11 – Zusammenfassung**

Prof. Dr. Thomas Off http://www.ThomasOff.de/lehre/beuth/wi1

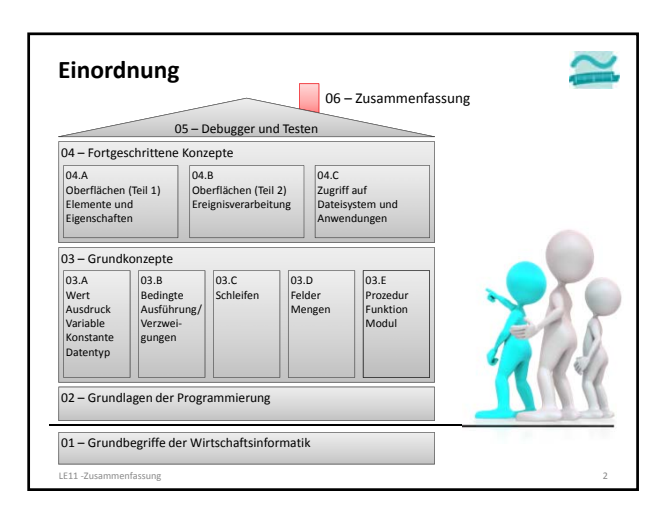

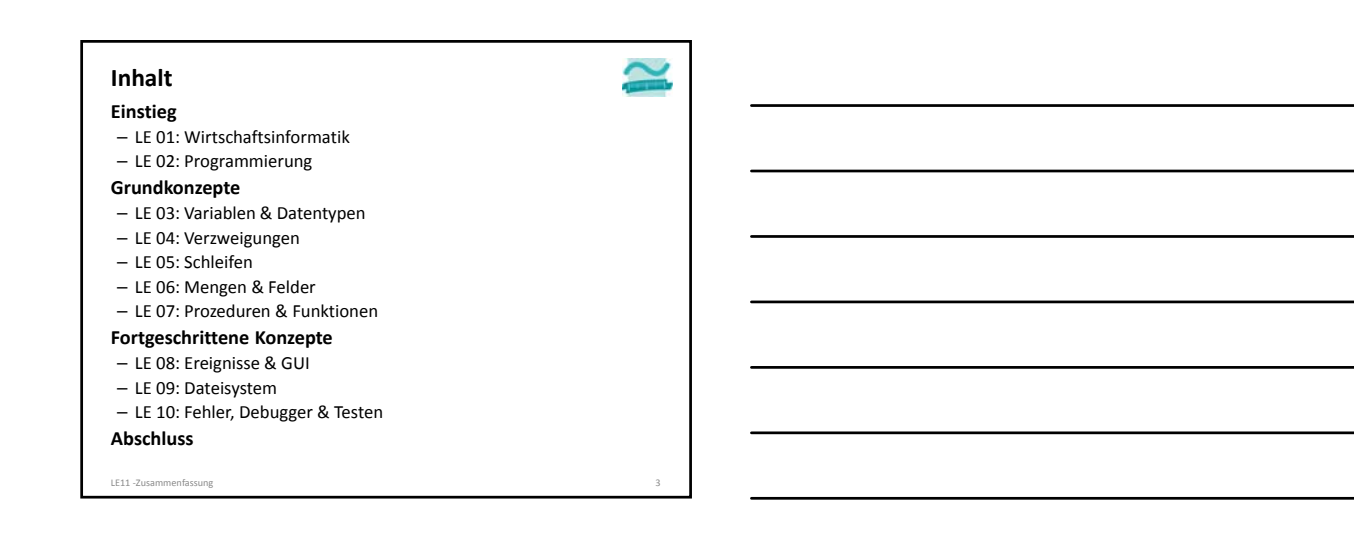

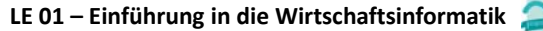

#### **Wirtschaftsinformatik**

- als interdisziplinäre, anwendungsorientierte und gestaltungsorientierte Wissenschaft, deren Erkenntnisgegenstand soziotechnische Systeme sind
- umfasst auch Konzeption, Entwicklung, Einführung, Wartung und Nutzung der computergestützten Verarbeitung von Informationen für betriebswirtschaftliche Aufgaben in Wirtschaftsunternehmen und unternehmensübergreifenden Netzen
- sowie zunehmend deren Management und Innovation

LE11 ‐Zusammenfassung 5

**Grundbegriffe LE 01 – Einführung in die Wirtschaftsinformatik**

- Information, Daten, Wissen
- Computer, EVA‐Prinzip und Hardware
- Software

**Grundbegriffe** – Information, Daten, Wissen – Computer, EVA‐Prinzip und Hardware – Software **LE 01 – Einführung in die Wirtschaftsinformatik** LE11 ‐Zusammenfassung 7 **Wisse Information Daten** Abb. nach Fink&schneidereit, 2001<br>
die durch Anwendung einer<br>
eindeutigen Vorschrift zum<br>
2weck der Verarbeitung in<br>
ein computergerechtes<br>
format überführt wurden.<br>
Format überführt wurden. **Invendung** von **V**<br> **eines Menschen**<br> **erzeug**<br> **Können in Daten Codierung** immaterielles Gut, um zweckorientiertes Wissen zu bilden umfassen syntaktischen, semantischen und pragmatischen Teil durch die Interpretation eines Menschen aus Daten erzeugt können in Daten überführt werden (Codierung) Kenntnis von Sacherhalten<br>der Zweck von Wissen ist<br>Vorbereitung, Durchführung<br>von Handlungen und<br>Entscheidungen<br>entsteht durch Lerenn auf<br>eastis von Informationen<br>durch Anwendung von<br>Wissen kann neue<br>formation erzeugt werd

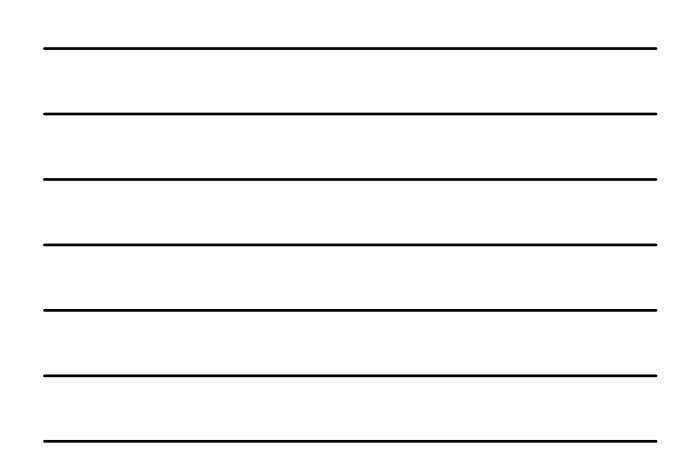

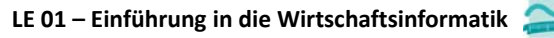

#### **Grundbegriffe**

- Information, Daten, Wissen
- Computer, EVA‐Prinzip und Hardware
- Universell einsetzbare, programmgesteuerte Maschine zur Speicherung und Verarbeitung von Daten
- Erklärung anhand von Eingabe (E), Verarbeitung (V) und Ausgabe(A) mit entsprechenden Hardwarekomponenten (physische Teile)
- Wichtige Komponenten
	- CPU zur Verarbeitung, d.h. zur Steuerung der abzuarbeitenden Verarbeitungsvorschriften und zur Ausführung von Rechenoperationen
	- Arbeitsspeicher für Befehle und Daten
- Von‐Neumann‐Rechner als Grundlegendes Architekturprinzip
- Software

LE11 ‐Zusammenfassung 8

# **LE 01 – Einführung in die Wirtschaftsinformatik**

#### **Grundbegriffe**

- Information, Daten, Wissen
- Computer, EVA‐Prinzip und Hardware
- Software
- Menge von Computer‐Programmen mit den zugehörigen Daten und den begleitenden Dokumenten, die für ihre Anwendung notwendig oder hilfreich sind.1
- als allgemeiner Begriff
- für Software‐System (fokussiert innere Struktur der Software) oder – Software‐Produkt (fokussiert die Käufer‐ bzw. Auftraggebersicht auf die Software) verwendet<sup>2</sup>
- ...

LE11 ‐Zusammenfassung 9 1) vgl. [Fink et al., 2001], S. 30 2) vgl. [Hesse et al., 1984], S. 22

#### **Grundbegriffe** – Information, Daten, Wissen – Computer, EVA‐Prinzip und Hardware – Software • ... • Programm – enthält die präzisen und vollständigen Arbeitsanweisungen, die ein Computer benötigt, um Daten zu verarbeiten. (Details siehe LE02) • Dokumentation – alle Schriftstücke, die die Software selbst sowie – die Bedienung, den Betrieb, die Wartung und Weiterentwicklung beschreiben **LE 01 – Einführung in die Wirtschaftsinformatik**

– Beispiele: Installationsanleitung, Benutzerhandbuch, Administrationshandbuch, Entwicklerdokumentation.

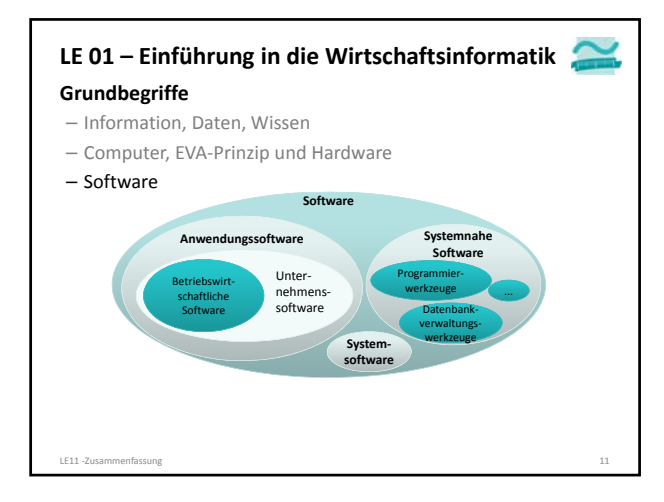

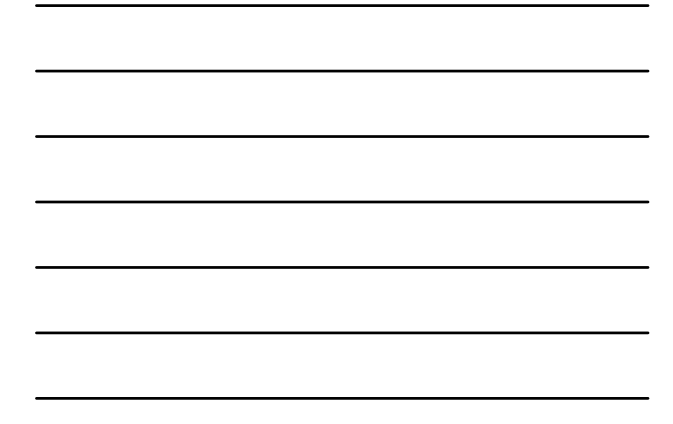

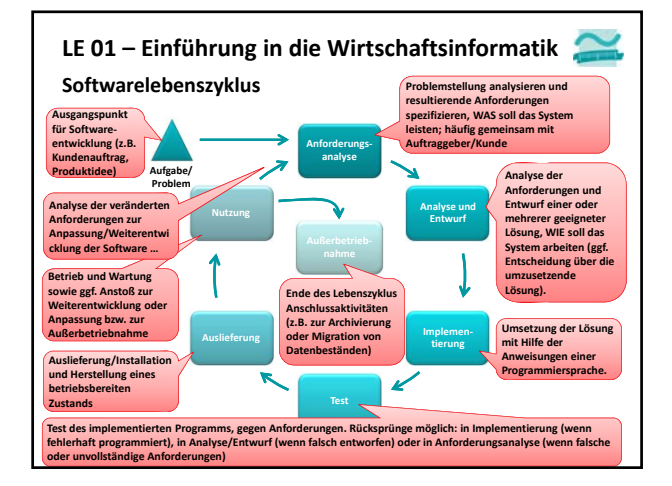

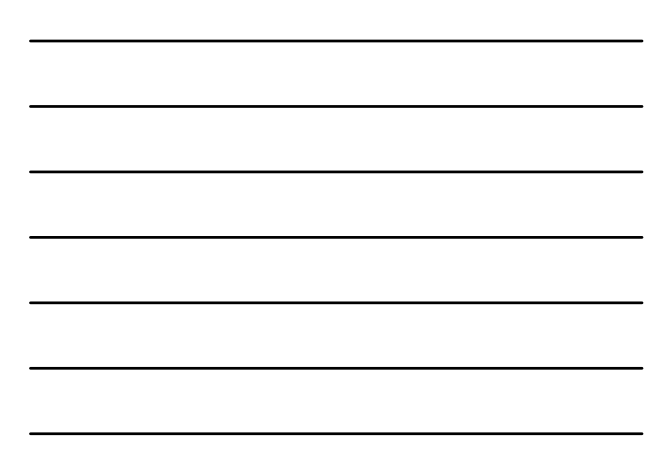

### **Algorithmus** – Definition: präzise, vollständige, eindeutig formulierte, endliche Verarbeitungsvorschrift, die Ausgangssituation in ein Ergebnis überführt, das zur Lösung einer Aufgabe dienen soll. **LE 02 – Einführung in die Programmierung**

- Bestandteile: Anweisungen, Ablauf, Verzweigungen, Schleifen, Unterprogramme
- Beschreibung: Struktogramme, Programmablaufpläne, UML‐ Aktivitätsdiagramme, .

#### **Datenelement und ‐struktur**

- einfache Datenelemente, zum Schreiben und Lesen eines Werts;
- komplexe Datenelemente, die aus einfachen aufgebaut sind und
- komplexe Datenstrukturen, die Datenelemente in bestimmter Form organisieren und außer schreibendem und lesendem Zugriff spezielle Aktionsmöglichkeiten bieten (z.B. Einfügen, Entfernen).

LE11 ‐Zusammenfassung 13

– Beispiele: Verkettete Liste, Stapel, Schlange, Baum

### **LE 02 – Einführung in die Programmierung**

#### **Programm**

- mit den Sprachmitteln einer konkreten Programmiersprache ausgedrückter Algorithmus in Verbindung mit den ebenso ausgedrückten Datenstrukturen zur Ausführung in einem Computer
- kann vorliegen als
- Quellcode: Darstellung in einer lesbaren und verständlichen Programmiersprache
- Maschinencode: Darstellung mit Befehlen aus dem Befehlsvorrats des konkret verwendeten Computers

#### **Programmiersprache: Formale Sprache zur Formulierung von Programmen mit präziser Syntax und eindeutiger Semantik**

**Maschinensprache: Binäre und ausführbare Darstellung des Programms, abhängig von der verwendeten Hardware** LE11 ‐Zusammenfassung 14

#### **LE 02 – Einführung in die Programmierung**

#### **Compiler**

- fertiger Programmcode wird vollständig dem Compiler übergeben und
- über ein Zwischenformat in ausführbares Programm übersetzt, das geladen und ausgeführt werden kann

#### **Interpreter**

– liest eine Anweisung aus dem Quellcode und übersetzt sie in Maschinencode, lädt die Anweisung und führt sie aus

LE11 ‐Zusammenfassung 15

– dann wird mit der nächsten Anweisung fortgefahren

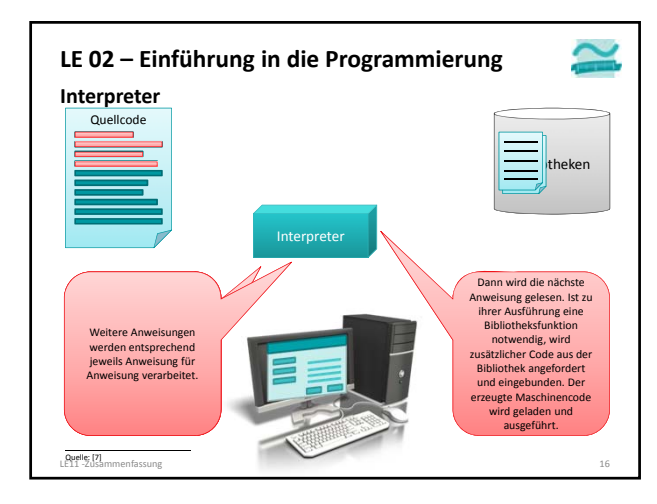

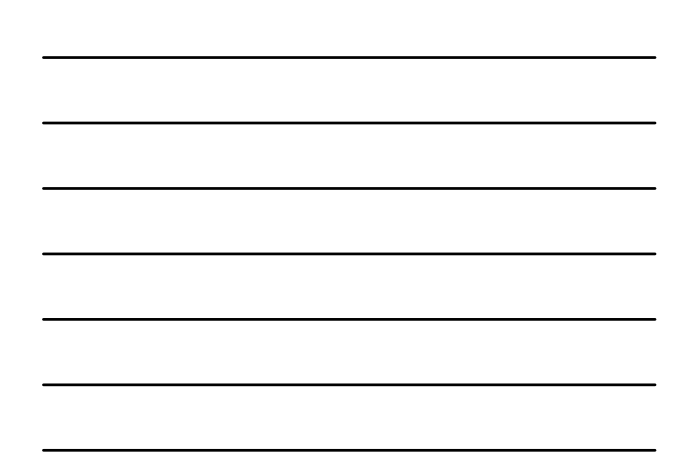

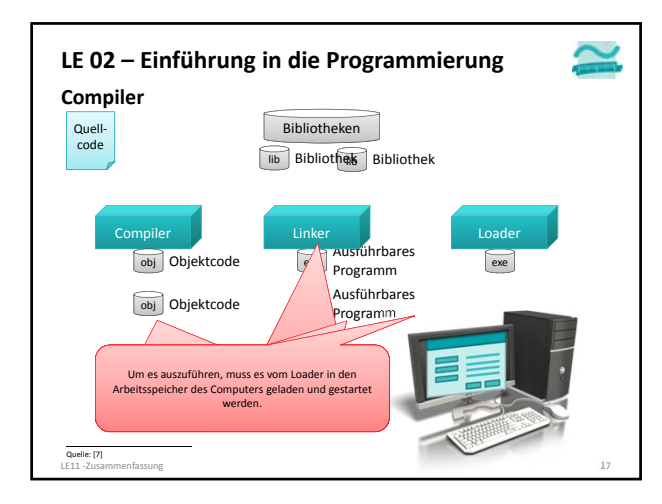

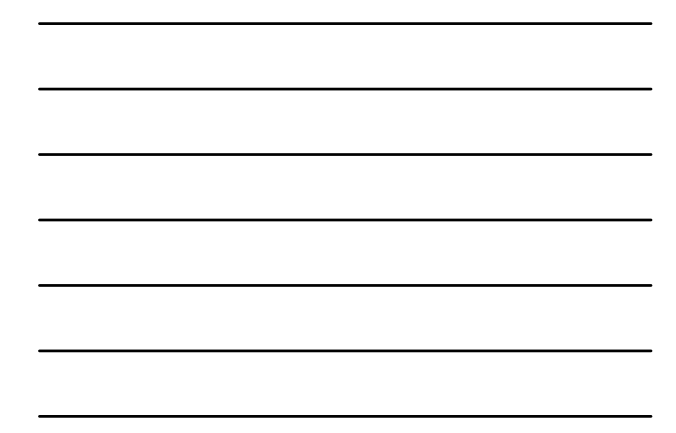

#### **LE 02 – Einführung in die Programmierung**

#### **Entwicklungsumgebung**

- stellt ein oder mehrere Werkzeuge zur Programmentwicklung zur Verfügung (z.B. zur Erfassung von Quellcode, den Compiler oder Interpreter, Debugger, Werkzeuge für die Gestaltung von Benutzeroberflächen)
- hier Verwendung von Microsoft Access mit der integrierten Programmiersprache Visual Basic for Applications (VBA)

#### **MS Access/VBA als Entwicklungsumgebung**

- VBA Editor in MS Access Datenbank verwenden
- In Modul werden unsere Anweisungen (zunächst) als Prozedur zwischen Sub und End Sub geschrieben
- Ausführung des Programms
	- Eingabemarkierung muss innerhalb der Prozedur positioniert sein
	- Per Menüeintrag Ausführen>Sub/User Form ausführen, per "Play"‐ Icon ▶ oder Funktionstaste F5

LE11 ‐Zusammenfassung 18

#### **Variable**

- wird deklariert mit Schlüsselwort Dim
- hat einen **Bezeichner**
- und ist von einem definierten **Datentyp**
- **Werte** oder **Ausdrücke** werden ihr **zugewiesen**
- erstmalige Zuweisung heißt **Initialisierung**
- bietet **Zugriff** auf gespeicherten Wert
	- lesend
- schreibend/ändernd

**Dim** *<VarBezeich>* **As** *<Datentyp>*

**Let** *<VarBezeich>* **=** *<Wert/Ausdr>*

#### **Beispiele**

**Syntax**

LE11 ‐Zusammenfassung 19

**' Weniger gute Bezeichner Dim i As Integer Dim s As String ' Aussagekräftige Bezeichner Dim bytAlter As Byte Dim sglBetrag As Single ' Initialisierung mit Wert** Let bytAlter = 20<br>*Initialisierung* **' Initialisierung mit Ausdruck Let sglBetrag = bytAlter \* 3 ' Lesender Zugriff Debug.Print bytAlter ' Ändernder Zugriff Let bytAlter = bytAlter + 1 Let sglBetrag = 42**

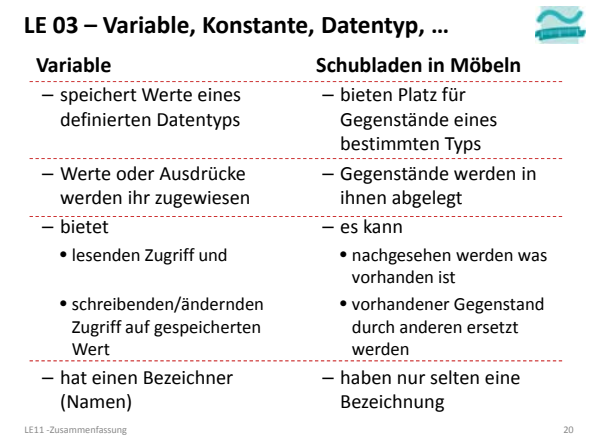

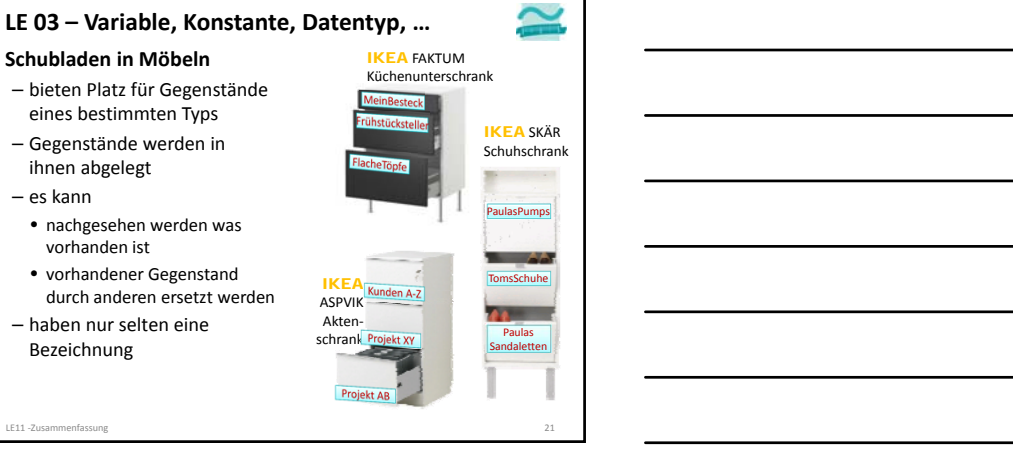

#### **Konstante**

LE11 ‐Zusammenfassung 21

#### **ist der Variable ähnlich**

**Schubladen in Möbeln** – bieten Platz für Gegenstände eines bestimmten Typs – Gegenstände werden in ihnen abgelegt – es kann

• nachgesehen werden was vorhanden ist • vorhandener Gegenstand durch anderen ersetzt werden

– haben nur selten eine Bezeichnung

#### – hat einen Bezeichner

- speichert Werte eines definierten Datentyps
- Werte oder Ausdrücke werden ihr zugewiesen
- bietet lesenden Zugriff auf gespeicherten Wert

### **unterscheidet sich von der Variable**

- Schlüsselwort zur Deklaration ist **Const**
- es folgen: Bezeichner, Datentyp und Zuweisung des Wertes
- Bezeichner per Konvention in Großbuchstaben
- zugewiesener Wert kann während der Programmausführung nicht verändert werden

IKEA ASPVIK Akten‐ schrank

Projek

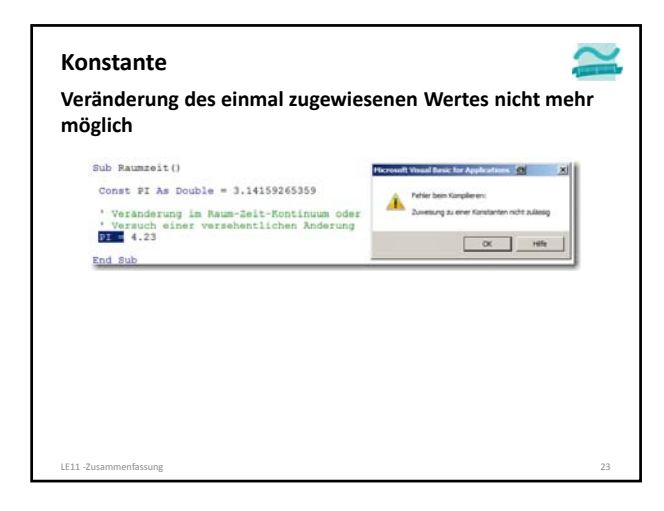

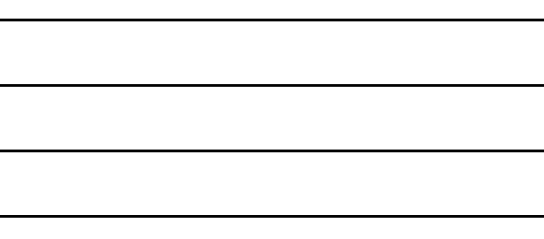

#### **Konstante**

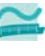

- **Einsatzmöglichkeiten**
- gute Bezeichner für Konstanten unterstützen die Verwendung vordefinierter Werte
- Konstante in Verbindung mit unveränderbaren Werten, z.B. **Const PI As Double = 3.14159265359**
- Konstante als symbolischer Namen
- für selbst definierte Werte, die an nur an einer Stelle festgelegt und an mehreren Stellen verwendet werden sollen **Const MWST As Single = 0.19**
- für vordefinierte Werte, die in Verbindung mit Anweisungen eine besondere Bedeutung haben (nächste Folie)

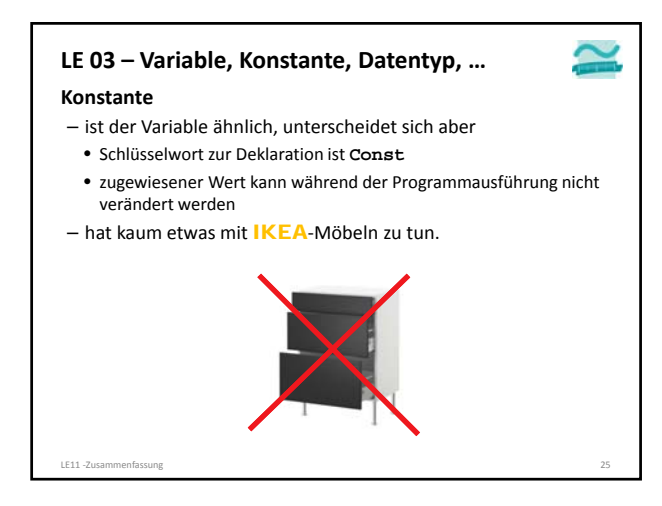

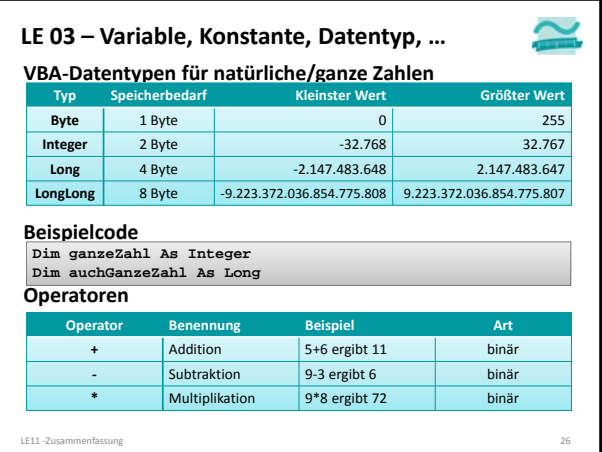

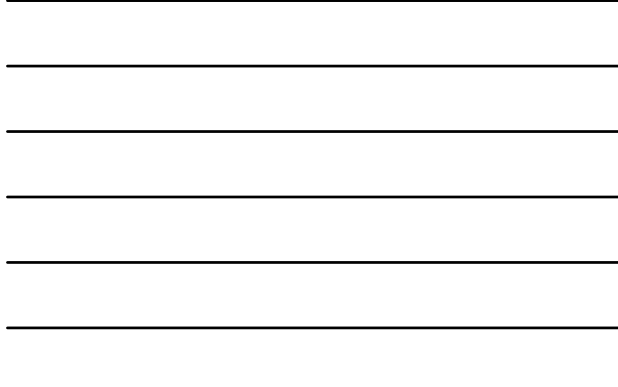

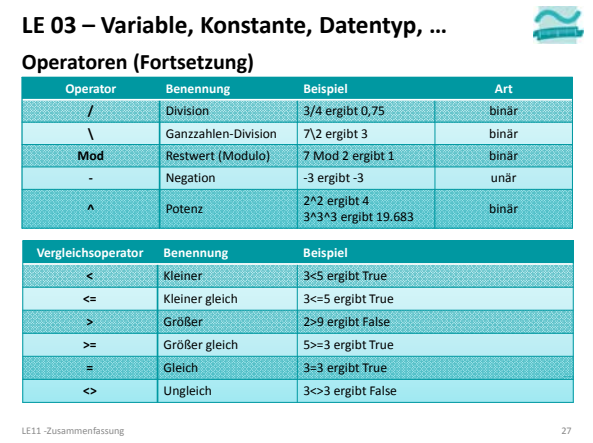

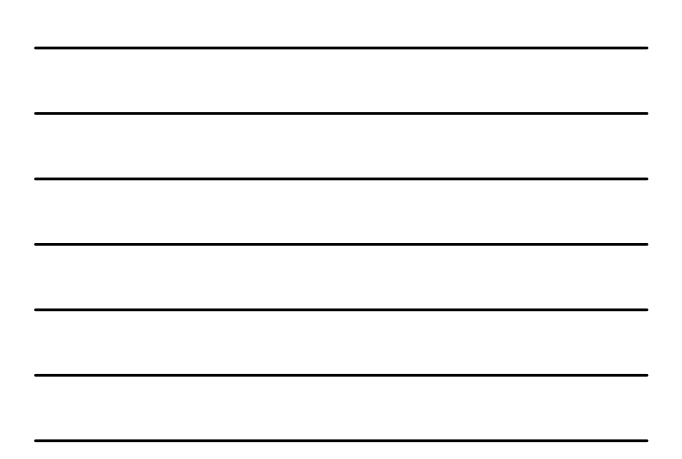

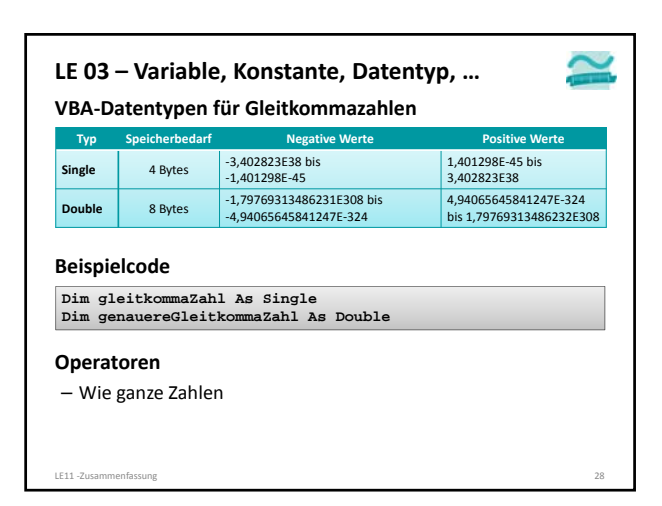

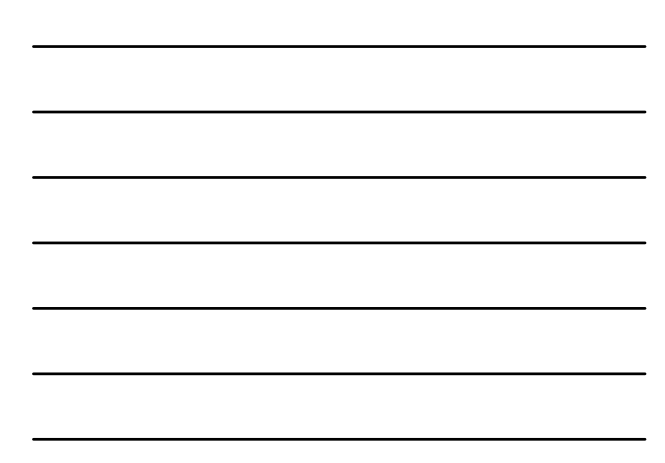

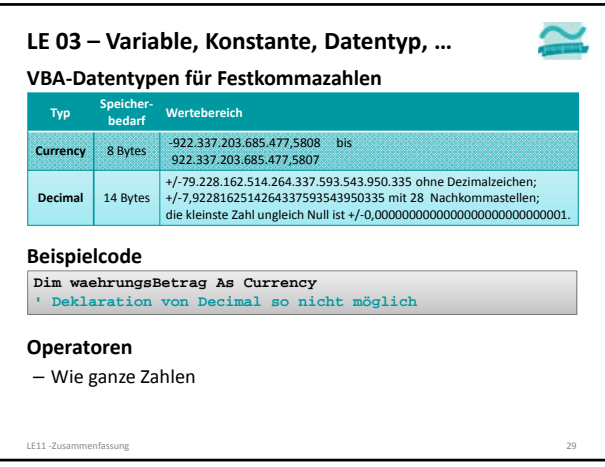

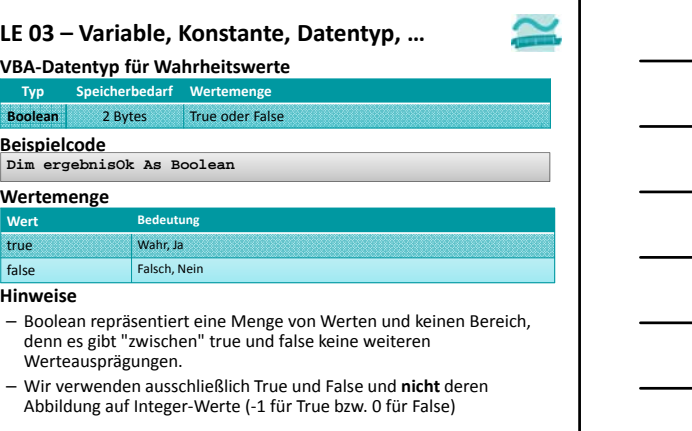

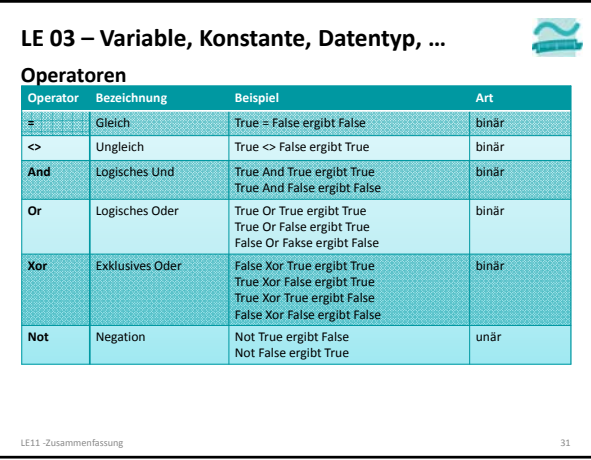

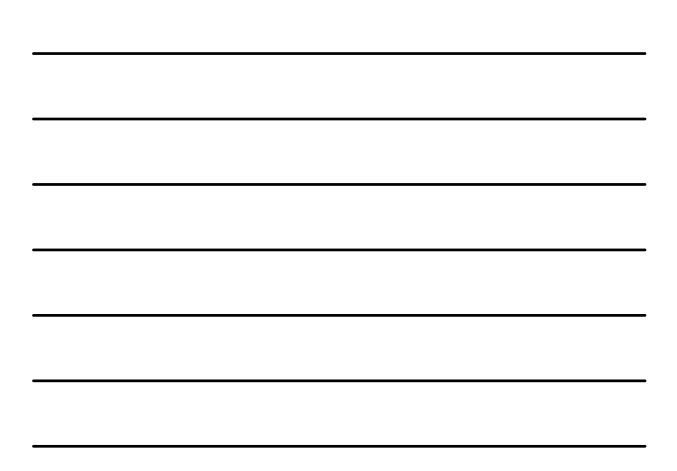

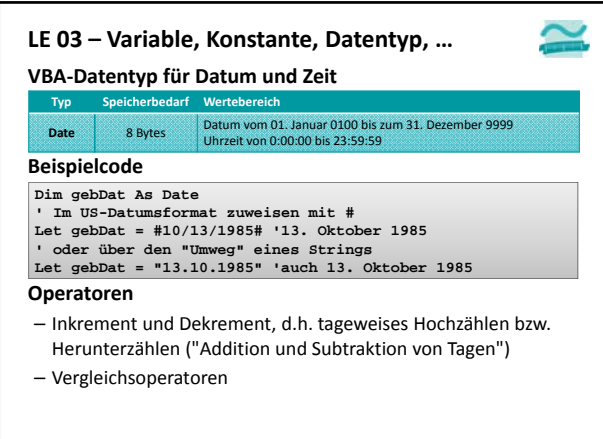

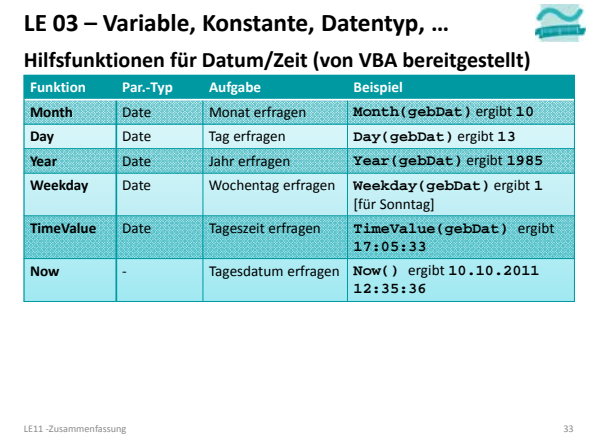

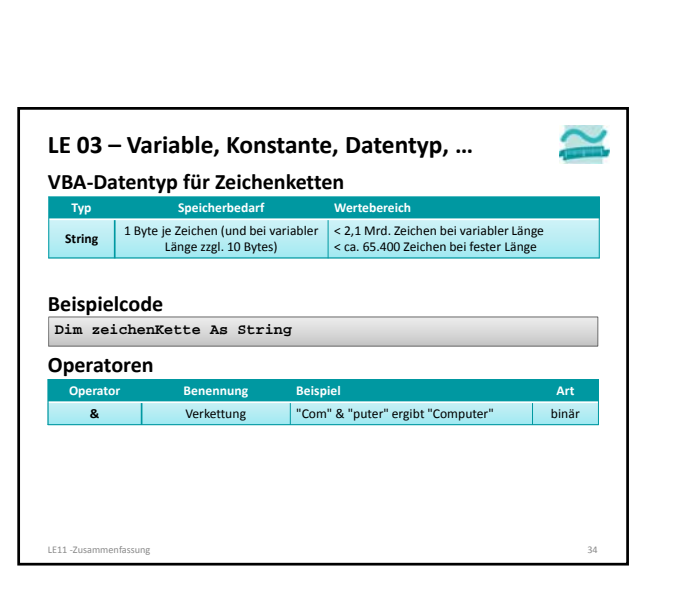

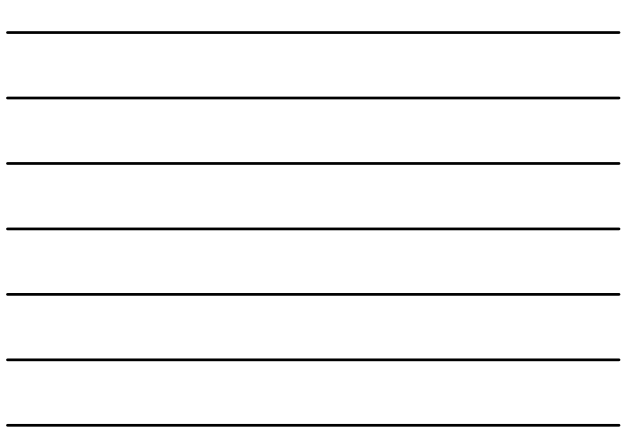

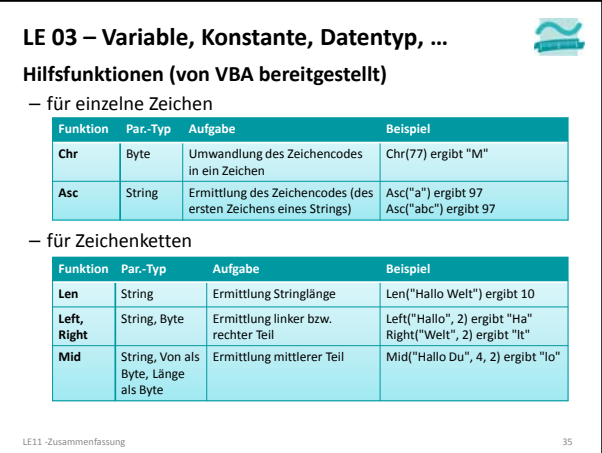

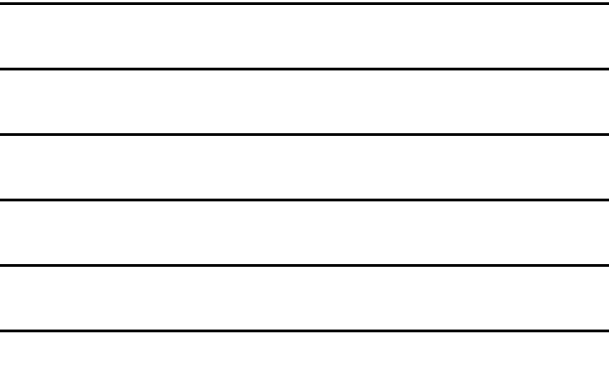

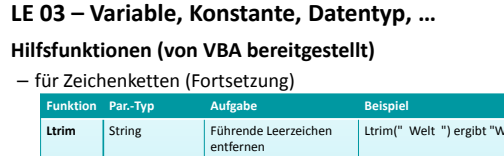

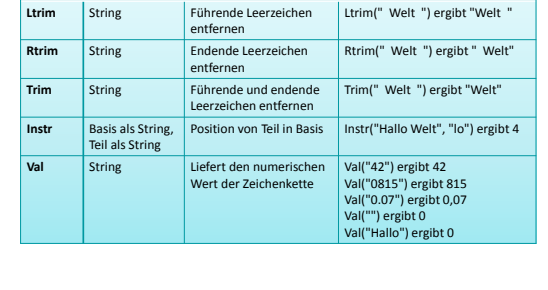

LE11 ‐Zusammenfassung 36

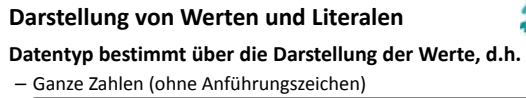

- **Let bytAlter = 23**
- Gebrochene Zahlen mit Punkt anstelle des Kommas und ohne Anführungszeichen! **Let cruPreis = 24.99**
- Texte als String in Anführungszeichen
- **Let strName = "Müller"**
- Datum in "amerikanischer" Schreibeweise mit Doppelkreuz **Let datGebDat = #12/24/1998# ' Weihnachten geboren**

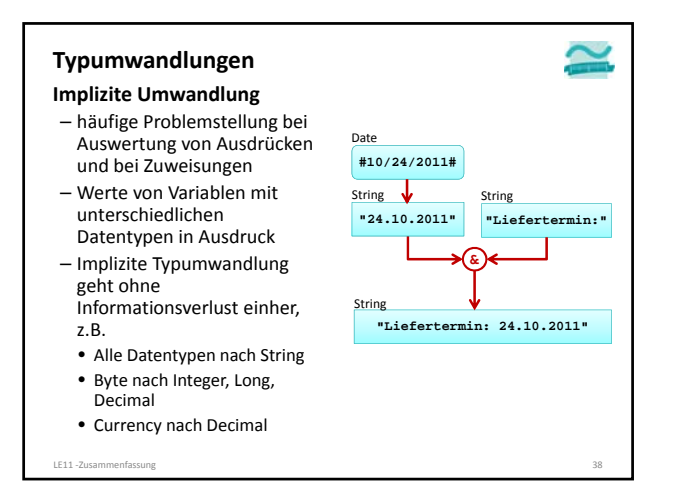

### **Typumwandlungen**

- **Explizite Umwandlung** – können mit (gewolltem) Informationsverlust
- einhergehen, z.B. • Double nach Integer unter
- Verlust der Kommastellen – Verwendung von Cast‐
- Operatoren, um Umwandlung zu steuern
- **CBool, CInt, CLng, CStr, CDate, CDbl**
- bei **CInt** und **CLng** in Verbindung mit Rundung
- Details auf nächster Folie
- 

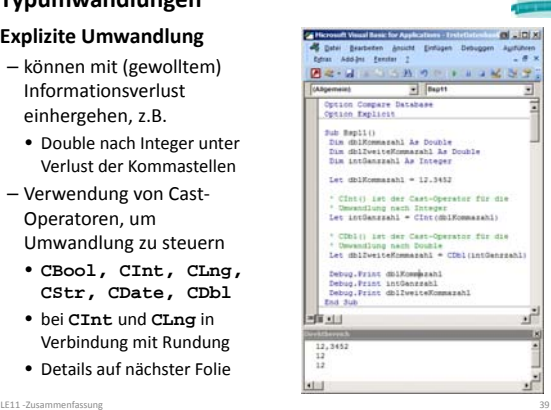

◚

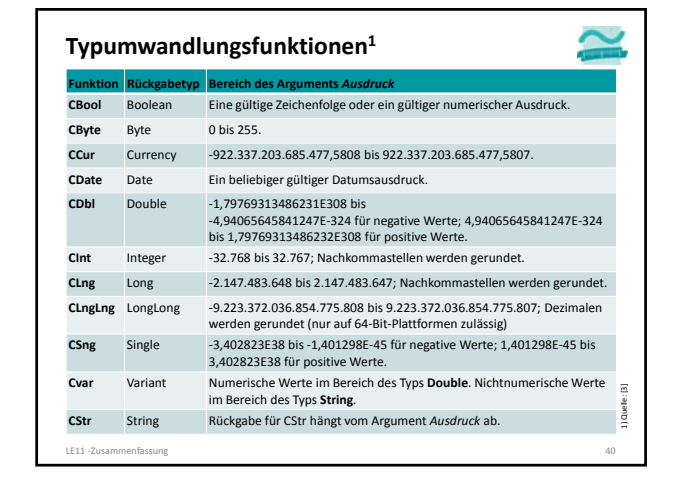

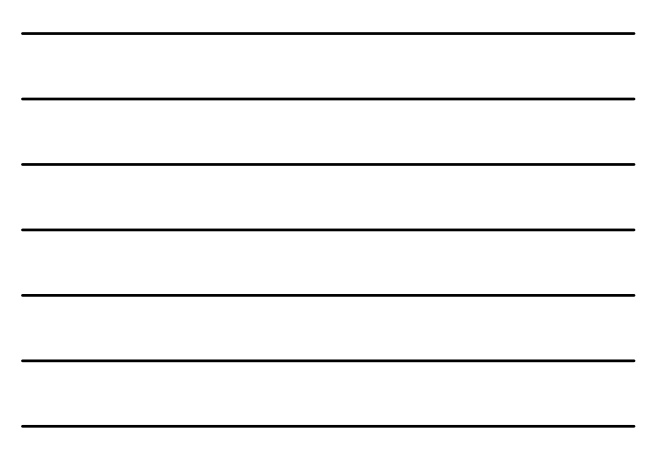

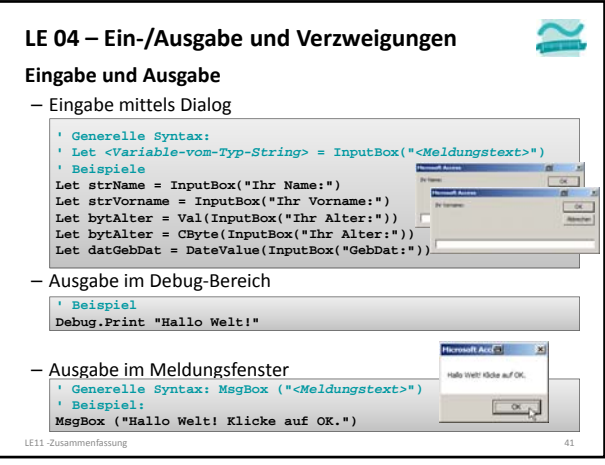

![](_page_13_Figure_2.jpeg)

![](_page_13_Picture_3.jpeg)

**Anw4/ Anwb4**

**Anw5/ Anwb5**

![](_page_13_Picture_4.jpeg)

- Formulierung von Bedingungen für Verzweigungen **Anw 5/ Anwb 5**
- als Ausdrücke, in der Regel mit Vergleichsoperator
- mit Wahrheitswert als Ergebnis der Auswertung • Einsatz logischer Operationen
- LE11 ‐Zusammenfassung 42

**Anweisung 4/ Anweisungsblock 4**

![](_page_13_Figure_9.jpeg)

![](_page_13_Figure_10.jpeg)

![](_page_14_Picture_430.jpeg)

![](_page_14_Figure_2.jpeg)

![](_page_14_Figure_3.jpeg)

![](_page_14_Figure_4.jpeg)

![](_page_14_Figure_5.jpeg)

![](_page_14_Picture_6.jpeg)

### **LE 06 – Zusammenges. Datentypen, Felder, Map**

- **Zusammengesetzte Datentypen** – fassen mehrere Eigenschaften definierter Datentypen zusammen
- Repräsentieren häufig Dinge der Realität, z.B. "Person" mit Eigenschaften "Name", "Vorname" und "Adresse"
- Werden als Type definiert und zur Deklaration von Variablenbenutzt
- Zugriff auf einzelne Elemente der Variable des zusammengesetzten Datentypen über Punkt‐ Notation möglich (Lesen, Schreiben)

![](_page_15_Picture_6.jpeg)

**Dim perTom As TPerson Let perTom.strName = "Tom" Debug.Print perTom.strName**

**Einfache Felder (Array)** Liste/Feld  $\begin{bmatrix} i_0 & i_1 & i_2 \end{bmatrix}$  ...  $\begin{bmatrix} i_1 & i_2 & i_3 \end{bmatrix}$ - speichern mehrere Werte lndex des gleichen Datentyps – unter einem gemeinsamen Namen (Bezeichner) zu speichern – jeden Wert einzeln über einen Index anzusprechen – innerhalb eines Bereichs zwischen Untergrenze und Obergrenze LE11 ‐Zusammenfassung 48 **LE 06 – Zusammenges. Datentypen, Felder, Map ' Beispiel Dim strFeld(2) As String Let strFeld(0) = "Wert 1" Let strFeld(1) = "Wert 2" Let strFeld(2) = "Wert 3" Debug.Print strFeld(1) ' Generelle Syntax Dim** *<Bez>***(***<n>***) As** *<DTyp>* **Let** *<Bez>***(0) =** *<WertAusd>* **Let** *<Bez>***(1) =** <WertAusd> **'...**  $n-1$  in 0 1 2 ... n-1 n

![](_page_15_Figure_8.jpeg)

![](_page_15_Figure_9.jpeg)

![](_page_16_Picture_582.jpeg)

![](_page_16_Figure_2.jpeg)

![](_page_16_Picture_3.jpeg)

![](_page_16_Picture_4.jpeg)

![](_page_16_Picture_5.jpeg)

– Initialisieren Sie die Variablen mit Werten – Geben Sie die Variablen im

Direktbereich aus

![](_page_17_Picture_1.jpeg)

- einer nachprüfenden Schleife
- Was passiert bei der nachprüfenden Schleife, wenn das Feld keine Element hat?

LE11 -Zusammenfassung 53

### **Zusammengesetzte Datentypen: Beispiel 06.01**

#### **Ziel**

– Definition und Nutzung mehrdimensionalen Feldes

#### **Aufgabe**

- Deklarieren Sie ein mehrdimensionales Feld für einen Kinosaal (Reihen und Sitze)
- Belegen Sie einige Sitze im Kino
- Geben Sie das mehrdimensionale Feld vollständig im Direktbereich aus

![](_page_17_Picture_12.jpeg)

### **Prozedur** – Form eines Unterprogramms, das keinen Ergebniswert zurückliefert – Aufruf einer Prozedur (einfache Form) – Deklaration einer Prozedur (einfache Form) **Konvention für Bezeichner von Prozeduren** – Bezeichner von Prozeduren zusammengesetzt aus Verb + ggf. Objekt – Beispiele **LE 07 – Prozeduren, Funktionen, Module, … Call** *<BezeichnerDerProzdeur>* **Sub** *<BezeichnerDerProzdeur>***()** *<Anweisung(en)>* **End Sub**

![](_page_18_Picture_1.jpeg)

#### **LE 07 – Prozeduren, Funktionen, Module, …**

#### **Funktion mit Parametern und Rückgabewert**

- ist eine Form des Unterprogramms und liefert einen Ergebniswert zurück
- Aufruf einer Funktion mit Parametern und Rückgabewert sollte innerhalb einer Zuweisung erfolgen
- **Let** *<Var>* **=** *<BezFnkt>***(***<BezParam1>***,** *<BezParam2>***, ...)**
- Deklaration einer Funktion mit Parametern und Rückgabewert **Function** *<BezFnkt>***(***<BezParam1>* **As** *<DTyp>***, ...) As** *<DTyp> <Anweisung(en)>* **Let** *<BezFnkt>* **=** *<RückgabeWertOderAusdruck>* **End Function**

LE11 ‐Zusammenfassung 57

### **Modul** – dient der Gliederung großer Programme in einzelne Teile • fachliche Komponenten (z.B. Bestellungen, Kunden, Produkte) • in Schichten (z.B. für Präsentation, Verarbeitung und Speicherung) – kann anderen Modulen Prozeduren, Funktionen und Variablen **LE 07 – Prozeduren, Funktionen, Module, …**

- zur Verfügung stellen – Namenskonvention
- "mdl" + Bezeichnung im Plural (ggf. mit Postfix zur Zuordnung zu einer Schicht)

![](_page_18_Picture_12.jpeg)

![](_page_19_Picture_1.jpeg)

LE11 ‐Zusammenfassung 59

![](_page_19_Picture_2.jpeg)

### **LE 07 – Prozeduren, Funktionen, Module, …**

#### **Sichtbarkeit**

- Elemente eines Moduls ein in anderen Modulen sichtbar, wenn das Element als **Public** deklariert wurde
- Elemente sind nur innerhalb ihres Moduls sichtbar, wenn das Element als **Private** deklariert wurde

#### **Geheimnisprinzip**

- dient dem Verbergen der internen Realisierung von Funktionen/Prozeduren und Modulen
- durch Einschränkungen der Sichtbarkeit und eine definierte Schnittstelle nach außen

![](_page_19_Picture_11.jpeg)

![](_page_20_Figure_1.jpeg)

![](_page_20_Picture_2.jpeg)

![](_page_20_Picture_3.jpeg)

#### **Funktion: Beispiel 07.03**

#### **Ziel**

– Nutzung von Funktionen und Parametern

#### **Aufgabe:**

- Schreiben Sie eine Funktion, die den Nachnamen einer Person und ein Kennzeichen für das Geschlecht als Parameter übergeben bekommt
- Sie soll die die Anrede der Person "Sehr geehrte Frau " bzw. "Sehr geehrter Herr" als String zurückliefern
- Rufen Sie die Funktion mit mehreren Beispielwerten aus einer anderen Prozedur auf

![](_page_21_Picture_8.jpeg)

#### **Parameter: Beispiel 07.04**

#### **Ziel**

– Verschiedene Möglichkeiten zur Parameterübergabe nutzen **Aufgabe**

- 
- Schreiben Sie eine Prozedur in der Sie eine Variable für einen Nachnamen deklarieren und initialisieren.
- Rufen Sie aus dieser Prozedur eine andere Prozedur auf, der Sie zunächst per Wert die Variable übergeben.
- Die aufgerufene Prozedur soll den übergebenen Parameterwert um eine Begrüßung ergänzen (z.B. "Hallo").
- Geben Sie die Begrüßung dann in der Prozedur im Direktbereich aus.
- Geben Sie in der aufrufenden Prozedur die Variable für den Nachnamen aus.

![](_page_21_Picture_18.jpeg)

### **Parameter: Beispiel 07.05**

#### **Ziel**

LE11 ‐Zusammenfassung 70

– Verschiedene Möglichkeiten zur Parameterübergabe nutzen **Aufgabe**

- Ändern Sie das vorherige Beispiel so, dass die Parameter‐ übergabe nun per Referenz erfolgt
- Welche Änderung stellen Sie fest? Wie kann sie erklärt werden?

![](_page_21_Picture_24.jpeg)

![](_page_22_Figure_1.jpeg)

![](_page_22_Figure_2.jpeg)

![](_page_22_Figure_3.jpeg)

![](_page_22_Figure_4.jpeg)

![](_page_23_Picture_477.jpeg)

![](_page_23_Figure_2.jpeg)

![](_page_23_Figure_3.jpeg)

![](_page_23_Figure_4.jpeg)

![](_page_24_Picture_427.jpeg)

![](_page_24_Figure_2.jpeg)

![](_page_24_Picture_3.jpeg)

**' Syntax zum Schließen von Formularen DoCmd.BrowseTo acBrowseToForm,** *<Formularname>*

LE11 ‐Zusammenfassung 79

### **Ziel** – Zusammenfassende Übung inkl. Eigenschaften **Oberflächen und Ereignisse: Beispiel 08.10**

### **Aufgabe**

- Erstellen Sie einen Begrüßungsdialog, mit einem Text und einer Schaltfläche, über die der Benutzer zum Taschenrechner navigieren kann
- Erstellen Sie die Ihnen bekannte Oberfläche eines Taschenrechners mit
- drei Textfeldern
- zwei Schaltflächen ("Berechnen" und "Leeren")
- einer Aufklappliste für die Auswahl des Operators
- Erstellen Sie ein Modul, in dem alle
- notwendigen mathematischen Operationen als Funktionen umgesetzt sind – Implementieren Sie die Ereignisprozedur
- für den Klick auf die Schaltflächen
- LE11 ‐Zusammenfassung 80

![](_page_24_Picture_17.jpeg)

![](_page_24_Picture_18.jpeg)

![](_page_25_Figure_1.jpeg)

#### **LE 09 – Dateisystem und Dateizugriff**

**Dialoge zur Auswahl von Dateien und Verzeichnissen** – sind sinnvoll, wenn vom Benutzer das Ziel zum Speichern oder

Laden von Daten im Dateisystem selbst gewählt werden soll **Generelle Syntax**

- Deklaration und Initialisierung **Dim** *<FileDlgObj>* **As Object Set** *<FileDlgObj>* **= Application.FileDialog(***<Zahl>***)**
- Konfiguration (z.B. Mehrfachauswahl) *<FileDlgObj>.***AllowMultiSelect = True**
- Anzeige **Let** *<intVar>* **=** *<FileDlgObj>.***Show() ' Rückgabewert 0 = Abbruch**

– Ergebnis in Collection "SelectedItems" enthalten *<FileDlgObj>.***SelectedItems**

![](_page_25_Figure_11.jpeg)

![](_page_26_Picture_1.jpeg)

![](_page_26_Picture_546.jpeg)

![](_page_26_Picture_3.jpeg)

#### **LE 09 – Dateisystem und Dateizugriff**

### **Zugriff auf Dateien (Forts.)**

- Datei schreiben (Write) Write #<*DateiNr>, <WertAusdr> '* Variante 1<br>Write #<*DateiNr>, <WertAusdr1>, <WertAusdr2>,* ... ' Variante 2<br>Write #<*DateiNr>, ' Le*ere Zeile
- 
- Datei lesen (Input) **Input #***<DateiNr>***,** *<Variable>* **' Variante 1 Input #***<DateiNr>***,** *<Var1>***,** *<Var2>***, ... ' Variante 2**
- Datei zeilenweise lesen (Line Input)
- **Line Input #***<DateiNr>***,** *<StringVariable>*

### **Beispiel (Schreibzugriff)**

# **'... ' Beispiel 1 schreiben (mit Variablen) Write #intFNr, strName, datGebDat, bolGeschlecht**

**' Beispiel 2 schreiben (hier auch Typumwandlung sinnvoll) Write #intFNr, "Ali Yilmaz", CDate("19.05.1987"), False '...**

LE11 ‐Zusammenfassung 86

![](_page_27_Picture_1.jpeg)

![](_page_27_Picture_2.jpeg)

### **Fehlervermeidung/‐auffindung**

– Funktionen der Entwicklungsumgebung, des Compilers und weiterer Werkzeuge nutzen

- Programmierrichtlinien einführen
- Codereviews durchführen, ihre Ergebnisse dokumentieren
- Weitere Werkzeuge zur automatischen Analyse nutzen(z.B. Code Analysis, FindBugs, Checkstyle)

![](_page_27_Picture_8.jpeg)

![](_page_27_Figure_9.jpeg)

![](_page_28_Figure_1.jpeg)

#### **LE 10 – White‐Box‐ und Black‐Box‐Tests**

![](_page_28_Picture_3.jpeg)

### **Es gibt verschiedene Arten von Tests**

- White‐Box‐Test
- Testen unter Berücksichtigung der inneren Struktur des Testobjektes
- Black‐Box‐Test
- Testen ohne Kenntnis der inneren Struktur; Grundlage ist die Spezifikation

LE10 - Fehler, Debugger und Teste

![](_page_28_Picture_461.jpeg)

1) Quelle: Beuth‐Hochschule für Technik, Ripphausen‐Lipa, Skript Programmierung 1

LE10 - Fehler, Debugger und Te

![](_page_29_Picture_319.jpeg)

![](_page_29_Picture_2.jpeg)

![](_page_29_Picture_3.jpeg)

#### **LE 10 – Eingabedaten Black‐Box‐Test**

![](_page_30_Picture_2.jpeg)

#### **Da man i.a. nicht alle Eingabedaten untersuchen kann beschränkt man sich oft auf Äquivalenzklassen;**

– Hier ergeben sich natürlicherweise mindestens 2

- Äquivalenzklassen:
- Die Primzahlen und
- die Nicht‐Primzahlen
- Die Nicht‐Primzahlen könnte man evtl. noch in zwei Klassen zerlegen:
	- Gerade Nicht‐Primzahlen
	- Ungerade Nicht‐Primzahlen

LE10 - Fehler, Debugger und Te 1) Quelle: Beuth‐Hochschule für Technik, Ripphausen‐Lipa, Skript Programmierung 1

#### **LE 10 – Eingabedaten Black‐Box‐Test**

#### **Innerhalb jeder Äquivalenzklasse sollte man dann ein paar typische Vertreter wählen, sowie Extremalwerte**

- Somit sind für den Primzahltest z.B. folgende Eingabedaten sinnvoll:
- Primzahlen: 2 (Extremalwert), 17, 8999 (große Primzahl, eine größte gibt es nicht)
- Nicht‐Primzahlen:
- gerade: 4 (Extremalwert), 100, 134568 (große) – ungerade: 9 (Extremalwert), 153, 168651

LE10 ‐ Fehler, Debugger und Testen 97 1) Quelle: Beuth‐Hochschule für Technik, Ripphausen‐Lipa, Skript Programmierung 1

![](_page_30_Figure_19.jpeg)

![](_page_30_Figure_20.jpeg)

![](_page_31_Figure_1.jpeg)

![](_page_31_Figure_2.jpeg)

![](_page_31_Figure_3.jpeg)

![](_page_31_Figure_4.jpeg)

![](_page_31_Figure_5.jpeg)

![](_page_32_Picture_1.jpeg)

![](_page_32_Figure_2.jpeg)

![](_page_32_Figure_3.jpeg)

![](_page_32_Figure_4.jpeg)

![](_page_32_Figure_5.jpeg)

![](_page_32_Figure_6.jpeg)

![](_page_33_Picture_533.jpeg)

**LE 10 – Bemerkungen zum systematisches Testen**

**Es ist sinnvoll Testfälle mit gleichem Testablauf zu "automatisieren", da bei jeder Änderung / Fehlerkorrektur am Besten alle Testfälle wieder durchlaufen werden (Hinweis: es gibt Tools, die dies unterstützen wie z.B. NUnit, JUnit)**

**Es gibt sogar testgetriebenes Design / Vorgehen zur Entwicklung vor Software; bei dieser Methode werden zuerst die Testfälle entwickelt, bevor die eigentliche Software entwickelt wird**

LE10 - Fehler, Debugger und Testen 1) Quelle: Beuth-Hochschule für Technik, Ripphausen-Lipa, Skript Programmierung 1

**LE 10 – Module und Testen Umsetzung in VBA** Module1Test **Deklaration 1** – Modul und Testmodul bilden **testeAlles** eine Einheit für den Test **testeProz/Funkt1** – zu jedem Modul wird ein Testmodul erstellt (z.B. zu **... testeProz/Funkt2** Rechnung das Modul RechnungTest) – prozedurNameTest zur Test der Prozedur Module1 **Public Deklaration 1** prozedurName ح – testeAlles()-Prozedur **Private Deklaration 2** zur Ausführung aller Test im **Public Prozedur/Funktion 1 Private** Test‐Modul (optional) LE10 ‐ Fehler, Debugger und Testen 107

### **LE 10 – Module und Testen**

#### **Assertion (dt. Zusicherung)**

- Prüfen einer vorher definierten Erwartung, die das Endergebnis erfüllen muss
- weicht das tatsächliche Ergebnis vom erwarteten Ergebnis ab, wird die Programmausführung unterbrochen
- hilft logische Fehler zu finden

#### **VBA**

.<br>LE10 - Fehler, Debugger und Testei

**' Unterbricht die Programm, wenn boolscher Ausdruck falsch Debug.Assert** *<BoolscherAusdruck>*

**Innerhalb der Test‐Prozeduren werden zu testende Funktionen innerhalb einer Debug.Assert‐Anweisung aufgerufen.**

**LE 10 – Module und Testen** .<br>LE10 - Fehler, Debugger und Teste **Beispiel: Modul mdlPrimzahlen Beispiel: Modul mdlPrimzahlenTest Option Compare Database Option Explicit Private Sub isPrimTest() Debug.Assert mdlPrimzahlen.isPrim(0) = True Debug.Assert mdlPrimzahlen.isPrim(1) = True Debug.Assert mdlPrimzahlen.isPrim(2) = False Debug.Assert mdlPrimzahlen.isPrim(3) = True End Sub Option Compare Database Option Explicit Public Function isPrim(pintZahl As Integer) As Boolean ' ... End Sub**

![](_page_34_Figure_10.jpeg)

![](_page_35_Picture_328.jpeg)

![](_page_35_Figure_2.jpeg)

#### **Literatur**

- [Fink et al., 2001] A. Fink, G. Schneidereit, S. Voß: Grundlagen der Wirtschaftsinformatik. Physica‐Verlag, Heidelberg (2001).
- [Hesse et al., 1984] Hesse, W.; Keutgen, H.; Luft, A.L; Rombach, H. D.: Ein Begriffssystem für die Softwaretechnik, in: Informatik‐ Spektrum, 7/1984, S. 200‐213.

LE11 ‐Zusammenfassung 115

# BEUTH HOCHSCHULE FÜR TECHNIK BERLIN

### **Wirtschaftsinformatik 1 LE 11 – Zusammenfassung**

Prof. Dr. Thomas Off http://www.ThomasOff.de/lehre/beuth/wi1